- 1. Create a 3D design with OpenSCAD.
- 2. Export your 3D design in .stl format.
- 3. Size and position your 3D design for fused filament printing.
- 4. Select printer and filament settings.

- 5. Slice and save a .gcode version of your 3D model.
- 6. Change filament, start printing, and monitor progress.

- Strive for modular design
- Use loops, calculations, and if statements to make OpenSCAD do the tedious work for you
- Render
- File -> Export as .STL
- Scale
- **Rotate**
- Minimize supports
- Maximize structural strength
- Printer Type
- Layer Height
- Filament Type: PLA
- Infill %
- Supports/brim

Save to USB (min) or SD Card (MK3)

- Make a note of time estimates
- Pick an easy-to-remember file name
- Unload/Load filament
- First few layers are important
- Monitor while printing
- Ensure adequate ventilation

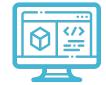

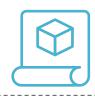

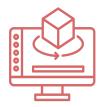

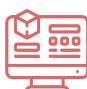

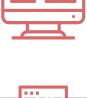

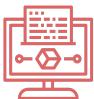

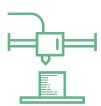

**OpenSCAD**